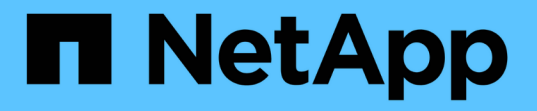

### ロールベースアクセス制御 (RBAC)の設定 SnapCenter Software 4.9

NetApp March 20, 2024

This PDF was generated from https://docs.netapp.com/ja-jp/snapcenter-49/install/task\_add\_a\_user\_or\_group\_and\_assign\_role\_and\_assets.html on March 20, 2024. Always check docs.netapp.com for the latest.

# 目次

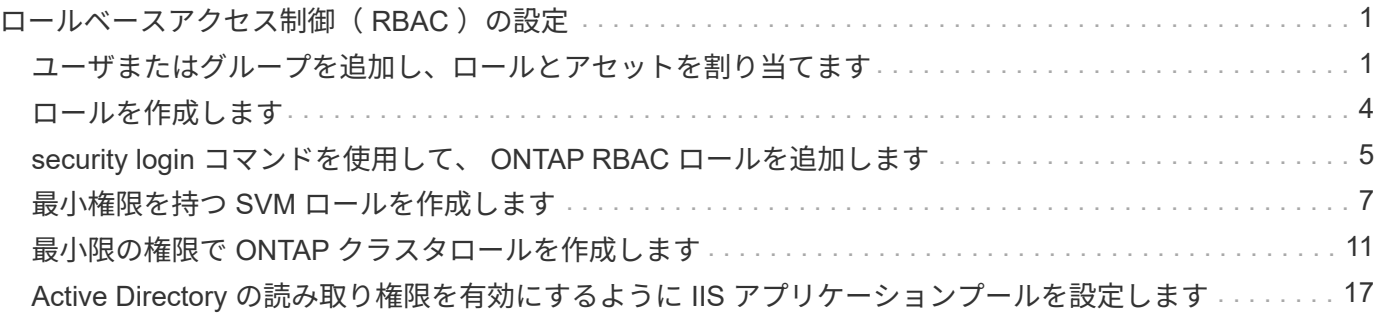

## <span id="page-2-0"></span>ロールベースアクセス制御(RBAC)の設定

#### <span id="page-2-1"></span>ユーザまたはグループを追加し、ロールとアセットを割り当て ます

SnapCenter ユーザのロールベースアクセス制御を設定するには、ユーザまたはグループ を追加してロールを割り当てます。ロールに基づいて、 SnapCenter ユーザがアクセス できるオプションが決まります。

作業を開始する前に

- 「 SnapCenterAdmin 」ロールでログインする必要があります。
- ユーザまたはグループのアカウントを、オペレーティングシステムまたはデータベースの Active Directory に作成しておく必要があります。SnapCenter を使用してこれらのアカウントを作成することはできませ ん。

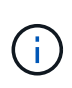

SnapCenter 4.5 では、ユーザ名とグループ名に次の特殊文字のみを使用できます。スペー ス()、ハイフン(-)、アンダースコア()、コロン(:)。これらの特殊文字を使 用して以前のリリースの SnapCenter で作成したロールを使用する場合は、 SnapCenter WebApp がインストールされている web.config ファイルで「 isableSQLInjionValidation 」 パラメータの値を true に変更することで、ロール名の検証を無効にできます。値を変更し た場合、サービスを再起動する必要はありません。

• SnapCenter には、事前定義されたロールが複数あり

これらのロールをユーザに割り当てるか、新しいロールを作成できます。

- SnapCenter RBAC に追加される AD ユーザと AD グループには、 Active Directory 内の Users コンテナと Computers コンテナに対する読み取り権限が必要です。
- 適切な権限が割り当てられたユーザまたはグループにロールを割り当てたら、ホストやストレージ接続な どの SnapCenter アセットへのユーザアクセスを割り当てる必要があります。

これにより、ユーザは、自身に割り当てられたアセットに対して権限のある処理を実行できます。

- RBAC の権限と効率性を利用するには、いずれかの時点でロールをユーザまたはグループに割り当てる必 要があります。
- ホスト、リソースグループ、ポリシー、ストレージ接続、プラグインなどのアセットを割り当てることが できます。 ユーザまたはグループの作成時にユーザにクレデンシャルを付与する必要があります。
- 特定の処理を実行するためにユーザに割り当てる必要がある最小アセットは次のとおりです。

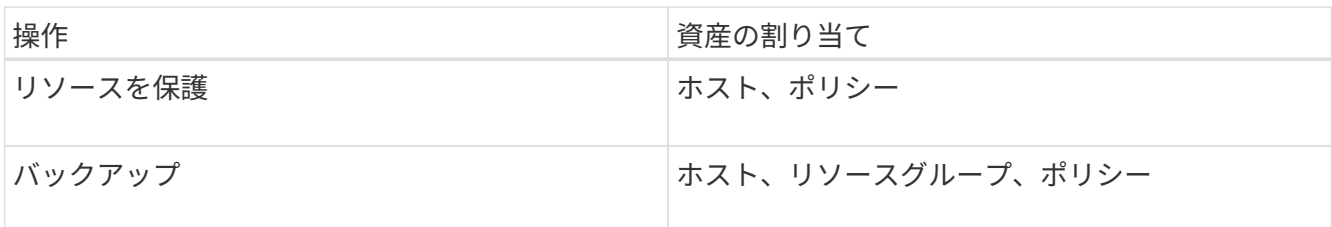

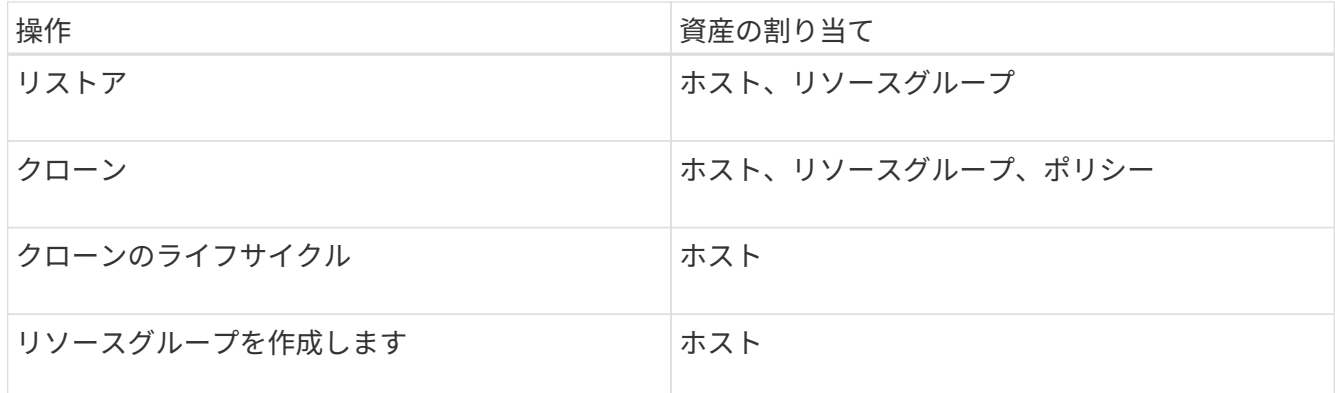

• Windows クラスタまたは DAG ( Exchange Server データベース可用性グループ)のアセットに新しいノ ードを追加したときに、その新しいノードをユーザに割り当てた場合は、新しいノードを追加するアセッ トをユーザまたはグループに再割り当てする必要があります。

RBAC ユーザまたはグループをクラスタまたは DAG に再割り当てして、新しいノードを RBAC ユーザま たはグループに追加する必要があります。たとえば、 2 ノードクラスタで RBAC ユーザまたはグループ をクラスタに割り当てているとします。クラスタに別のノードを追加した場合は、 RBAC のユーザまたは グループをクラスタに再割り当てして、 RBAC ユーザまたはグループの新しいノードを追加します。

• Snapshot コピーをレプリケートする場合は、処理を実行するユーザにソースボリュームとデスティネー ションボリュームの両方のストレージ接続を割り当てる必要があります。

ユーザにアクセスを割り当てる前にアセットを追加しておく必要があります。

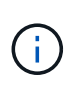

SnapCenter Plug-in for VMware vSphere の機能を使用して VM 、 VMDK 、またはデータスト アを保護している場合は、 VMware vSphere GUI を使用して、 SnapCenter Plug-in for VMware vSphere ロールに vCenter ユーザを追加する必要があります。VMware vSphere のロ ールについては、を参照してください ["SnapCenter Plug-in for VMware vSphere](https://docs.netapp.com/us-en/sc-plugin-vmware-vsphere/scpivs44_predefined_roles_packaged_with_snapcenter.html) [に組み込みの](https://docs.netapp.com/us-en/sc-plugin-vmware-vsphere/scpivs44_predefined_roles_packaged_with_snapcenter.html) [事前定義のロール](https://docs.netapp.com/us-en/sc-plugin-vmware-vsphere/scpivs44_predefined_roles_packaged_with_snapcenter.html)["](https://docs.netapp.com/us-en/sc-plugin-vmware-vsphere/scpivs44_predefined_roles_packaged_with_snapcenter.html)。

#### • 手順 \*

- 1. 左側のナビゲーションペインで、 \* 設定 \* をクリックします。
- 2. [設定] ページで、 [\* ユーザーとアクセス >] をクリックします <del>+</del> \*
- 3. [Add Users/Groups from Active Directory or Workgroup] ページで、次の手順を実行します。

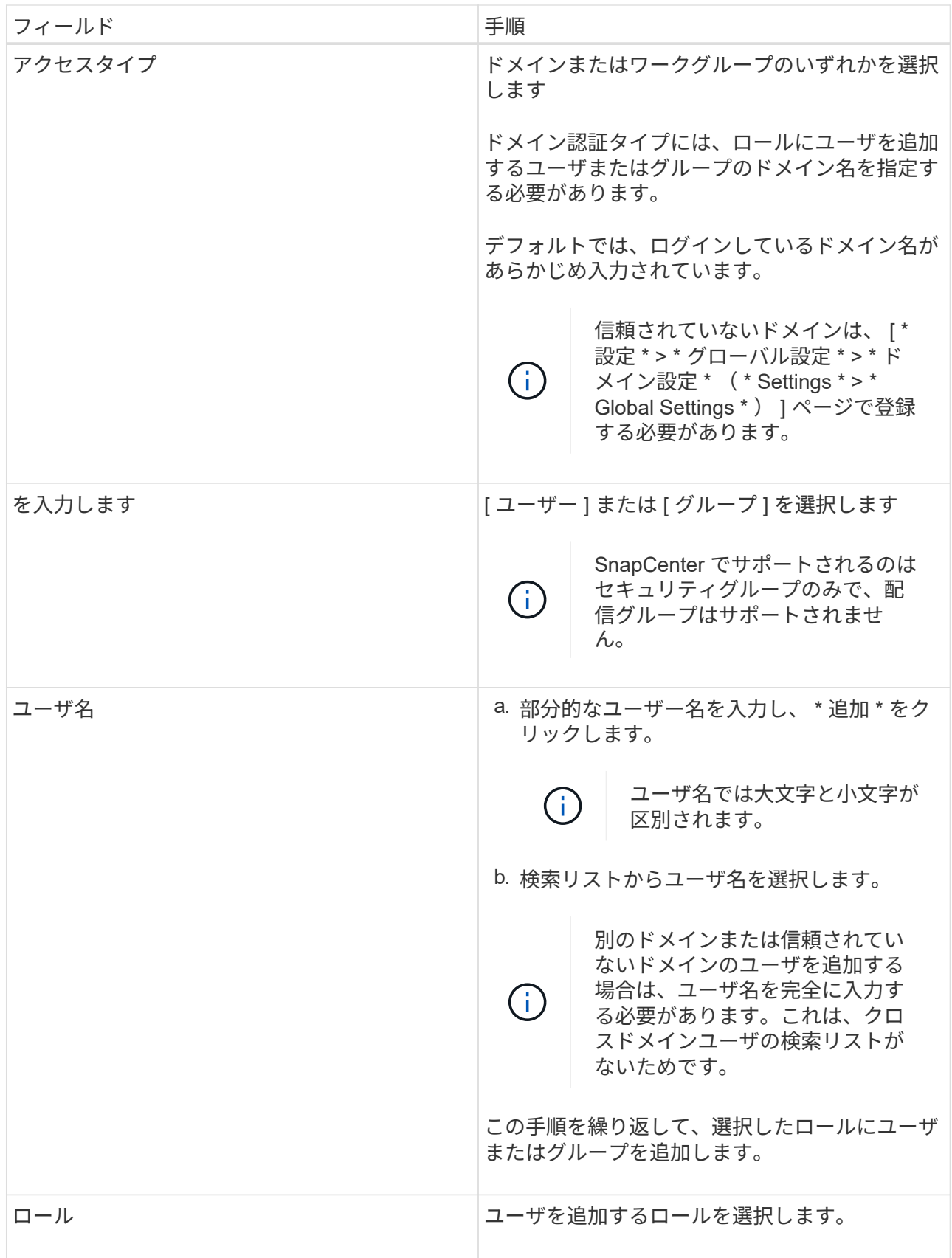

4. [**Assign**] をクリックし、 [Assign Assets] ページで次の手順を実行します。

a. [\* アセット \* ] ドロップダウン・リストからアセットのタイプを選択します。

b. [ アセット ] リストで、アセットを選択します。

アセットは、ユーザが SnapCenter にアセットを追加した場合にのみ表示されます。

- c. 必要なすべてのアセットについて、この手順を繰り返します。
- d. [ 保存 ( Save ) ] をクリックします。
- 5. [Submit (送信) ] をクリックします。

ユーザまたはグループを追加してロールを割り当てたら、リソースのリストを更新します。

#### <span id="page-5-0"></span>ロールを作成します

既存の SnapCenter ロールに加えて、独自のロールを作成して権限をカスタマイズでき ます。

「 SnapCenterAdmin 」ロールでログインする必要があります。

#### • 手順 \*

- 1. 左側のナビゲーションペインで、 \* 設定 \* をクリックします。
- 2. 設定ページで、 \* 役割 \* をクリックします。
- 3. をクリックします +。
- 4. [Add Role] ページで、新しいロールの名前と概要を指定します。

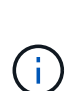

SnapCenter 4.5 では、ユーザ名とグループ名に次の特殊文字のみを使用できます。ス ペース()、ハイフン(-)、アンダースコア(\_)、コロン(:)。これらの特殊文 字を使用して以前のリリースの SnapCenter で作成したロールを使用する場合は、 SnapCenter WebApp がインストールされている web.config ファイルで「 isableSQLInjionValidation 」パラメータの値を true に変更することで、ロール名の検証 を無効にできます。値を変更した場合、サービスを再起動する必要はありません。

5. このロールのすべてのメンバーは、他のメンバーのオブジェクトを表示できます \* を選択すると、そ のロールの他のメンバーは、リソースリストの更新後にボリュームやホストなどのリソースを参照で きます。

他のメンバーが割り当てられているオブジェクトをこのロールのメンバーに表示しないようにするに は、このオプションを選択解除する必要があります。

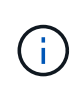

このオプションを有効にすると、オブジェクトまたはリソースを作成したユーザと同じロ ールにユーザが属している場合に、オブジェクトまたはリソースへのアクセスをユーザに 割り当てる必要がなくなります。

- 1. [ アクセス許可 ] ページで、そのロールに割り当てるアクセス許可を選択するか、 [ すべて選択 ] をク リックしてそのロールにすべてのアクセス許可を付与します。
- 2. [Submit (送信) ] をクリックします。

### <span id="page-6-0"></span>**security login** コマンドを使用して、 **ONTAP RBAC** ロールを 追加します

ストレージシステムで clustered ONTAP を実行している場合、 security login コマンドを 使用して ONTAP RBAC ロールを追加できます。

作業を開始する前に

• clustered ONTAP を実行しているストレージシステム用に ONTAP RBAC ロールを作成する前に、次の項 目について確認しておく必要があります。

◦ 実行するタスク

◦ これらのタスクを実行するために必要な権限

• RBAC ロールを設定するには、次の操作を実行する必要があります。

◦ コマンドおよびコマンドディレクトリ、またはその両方に権限を付与します。

コマンドおよびコマンドディレクトリのアクセスには、フルアクセスと読み取り専用の 2 つのレベル があります。

フルアクセス権限は、常に最初に割り当てる必要があります。

◦ ユーザにロールを割り当てます。

- SnapCenter プラグインがクラスタ全体のクラスタ管理者 IP に接続されているか、またはクラスタ内 の SVM に直接接続されているかに応じて、設定は異なります。
- このタスクについて \*

RBAC User Creator for Data ONTAP ツールを使用して、これらのロールのストレージシステムへの設定を簡 素化することができます。このツールは、ネットアップコミュニティフォーラムに掲載されています。

このツールは、 ONTAP 権限の適切な設定を自動的に処理します。たとえば、 Data ONTAP フルアクセス権 限が最初に表示されるように、権限が自動的に正しい順序で追加されます。読み取り専用権限を最初に追加 し、次にフルアクセス権限を追加すると、 ONTAP はフルアクセス権限を重複するものとしてマーキングし、 無視します。

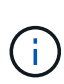

SnapCenter または ONTAP をあとからアップグレードする場合は、 RBAC User Creator for Data ONTAP ツールを再度実行して、以前に作成したユーザロールを更新する必要がありま す。以前のバージョンの SnapCenter または ONTAP 用に作成したユーザロールは、アップグ レード後のバージョンでは正常に機能しません。ツールを再実行すると、アップグレードが自 動的に処理されます。ロールを再作成する必要はありません。

ONTAP RBAC ロールの設定の詳細については、を参照してください ["ONTAP 9](http://docs.netapp.com/ontap-9/topic/com.netapp.doc.pow-adm-auth-rbac/home.html) [管](http://docs.netapp.com/ontap-9/topic/com.netapp.doc.pow-adm-auth-rbac/home.html)[理](http://docs.netapp.com/ontap-9/topic/com.netapp.doc.pow-adm-auth-rbac/home.html)[者](http://docs.netapp.com/ontap-9/topic/com.netapp.doc.pow-adm-auth-rbac/home.html)[認証と](http://docs.netapp.com/ontap-9/topic/com.netapp.doc.pow-adm-auth-rbac/home.html) [RBAC](http://docs.netapp.com/ontap-9/topic/com.netapp.doc.pow-adm-auth-rbac/home.html) [パワー](http://docs.netapp.com/ontap-9/topic/com.netapp.doc.pow-adm-auth-rbac/home.html) [ガ](http://docs.netapp.com/ontap-9/topic/com.netapp.doc.pow-adm-auth-rbac/home.html)[イド](http://docs.netapp.com/ontap-9/topic/com.netapp.doc.pow-adm-auth-rbac/home.html)["](http://docs.netapp.com/ontap-9/topic/com.netapp.doc.pow-adm-auth-rbac/home.html)。

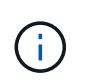

SnapCenter のドキュメントではロールに割り当てる要素を「権限」と呼びます が、OnCommand システムマネージャGUIでは、\_privilegeではなく、TERM\_attribute\_\_が使用 されます。ONTAP RBACロールを設定する場合は、この2つの用語は同じ意味です。

• 手順 \*

1. ストレージシステムで次のコマンドを入力して、新しいロールを作成します。

```
security login role create <role name\> -cmddirname "command" -access all
–vserver <svm_name\>
```
- svm\_name は、 SVM ユーザの名前です。空白のままにすると、デフォルトでクラスタ管理者が指 定されます。
- · role\_name は、ロールに指定する名前です。
- command は、 ONTAP の機能です。

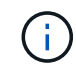

このコマンドは権限ごとに実行する必要があります。フルアクセスコマンドは、読 み取り専用コマンドの前にリストする必要があります。

権限のリストについては、を参照してください ["](#page-12-0)[ロールの作成およ](#page-12-0)[び](#page-12-0)[権限の割り当てに使用する](#page-12-0) [ONTAP CLI](#page-12-0) [コマンド](#page-12-0)["](#page-12-0)。

2. 次のコマンドを入力して、ユーザ名を作成します。

security login create -username <user name\> -application ontapi -authmethod  $<$ password $\&>$  -role <name of role in step 1 $\&>$  -vserver <svm name $\&>$  -comment "user\_description"

- user name は、作成するユーザの名前です。
- <password> は、パスワードです。パスワードを指定しないと、パスワードの入力を求めるプロン プトが表示されます。
- svm\_name は、 SVM ユーザの名前です。
- 3. 次のコマンドを入力して、ユーザにロールを割り当てます。

security login modify username <user name\> -vserver <svm\_name\> -role <role name\> -application ontapi -application console -authmethod <password\>

- <user\_name> は、手順 2 で作成したユーザの名前です。このコマンドでは、ロールに関連付ける ユーザを変更できます。
- <svm\_name> は SVM の名前です。
- <role\_name> は、手順 1 で作成したロールの名前です。
- <password> は、パスワードです。パスワードを指定しないと、パスワードの入力を求めるプロン プトが表示されます。
- 4. 次のコマンドを入力して、ユーザが正しく作成されたことを確認します。

security login show -vserver <svm name\> -user-or-group-name <user name\>

user\_name は、手順 3 で作成したユーザの名前です。

### <span id="page-8-0"></span>最小権限を持つ **SVM** ロールを作成します

ONTAP で新しい SVM ユーザのロールを作成する場合、実行する必要がある ONTAP CLI コマンドがいくつかあります。ONTAP 内の SVM を SnapCenter で使用するように 設定し、 vsadmin ロールを使用したくない場合、このロールが必要です。

• 手順 \*

1. ストレージシステムで、ロールを作成し、そのロールにすべての権限を割り当てます。

security login role create -vserver <svm\_name\>- role <SVM\_Role\_Name\> -cmddirname <permission\>

H.

このコマンドは権限ごとに実行する必要があります。

1. ユーザを作成し、そのユーザにロールを割り当てます。

security login create -user <user name\> -vserver <svm\_name\> -application ontapi -authmethod password -role <SVM\_Role\_Name\>

2. ユーザのロックを解除します。

security login unlock -user <user name\> -vserver <svm\_name\>

#### **SVM** ロールの作成および権限の割り当てに使用する **ONTAP CLI** コマンド

SVM ロールを作成して権限を割り当てるには、いくつかの ONTAP CLI コマンドを実行する必要がありま す。

- security login role create -vserver SVM\_Name -role SVM\_Role\_Name -cmddirname "snapmirror list-destinations" -access all
- security login role create -vserver SVM\_Name -role SVM\_Role\_Name -cmddirname "event generate-autosupport-log" -access all
- security login role create -vserver SVM\_Name -role SVM\_Role\_Name -cmddirname "job history show" -access all
- security login role create -vserver SVM\_Name -role SVM\_Role\_Name -cmddirname "job stop" -access all
- security login role create -vserver SVM\_Name -role SVM\_Role\_Name -cmddirname "lun" -access all
- security login role create -vserver SVM\_name -role SVM\_Role\_Name -cmddirname "lun create" -access all
- security login role create -vserver SVM\_name -role SVM\_Role\_Name -cmddirname "lun delete" -access all
- security login role create -vserver SVM\_name -role SVM\_Role\_Name -cmddirname "lun igroup add" -access all
- security login role create -vserver SVM\_name -role SVM\_Role\_Name -cmddirname "lun igroup create" -access all
- security login role create -vserver SVM\_name -role SVM\_Role\_Name -cmddirname "lun igroup delete" -access all
- security login role create -vserver SVM\_name -role SVM\_Role\_Name -cmddirname "lun igroup rename" -access all
- security login role create -vserver SVM\_name -role SVM\_Role\_Name -cmddirname "lun igroup show" -access all
- security login role create -vserver SVM\_name -role SVM\_Role\_Name -cmddirname "lun mapping add-reporting-nodes" -access all
- security login role create -vserver SVM\_Name -role SVM\_Role\_Name -cmddirname "lun mapping create" -access all
- security login role create -vserver SVM\_name -role SVM\_Role\_Name -cmddirname "lun mapping delete" -access all
- security login role create -vserver SVM name -role SVM Role Name -cmddirname "lun mapping remove-reporting-nodes" -access all
- security login role create -vserver SVM\_name -role SVM\_Role\_Name -cmddirname "lun mapping show" -access all
- security login role create -vserver SVM name -role SVM Role Name -cmddirname "lun modify" -access all
- security login role create -vserver SVM name -role SVM Role Name -cmddirname "lun move-in-volume" -access all
- security login role create -vserver SVM\_name -role SVM\_Role\_Name -cmddirname "lun offline" -access all
- security login role create -vserver SVM\_name -role SVM\_Role\_Name -cmddirname "lun online" -access all
- security login role create -vserver SVM name -role SVM Role Name -cmddirname "lun resize" -access all
- security login role create -vserver SVM name -role SVM Role Name -cmddirname "lun serial" -access all
- security login role create -vserver SVM\_name -role SVM\_Role\_Name -cmddirname "lun show" -access all
- security login role create -vserver SVM\_Name -role SVM\_Role\_Name -cmddirname "network interface" -access readonly
- security login role create -vserver SVM name -role SVM Role Name -cmddirname "snapmirror policy add-rule" -access all
- security login role create -vserver SVM name -role SVM Role Name -cmddirname "snapmirror policy modify-rule" -access all
- security login role create -vserver SVM\_name -role SVM\_Role\_Name -cmddirname "snapmirror policy remove-rule" -access all
- security login role create -vserver SVM\_name -role SVM\_Role\_Name -cmddirname

"snapmirror policy show" -access all

- security login role create -vserver SVM\_name -role SVM\_Role\_Name -cmddirname "snapmirror restore" -access all
- security login role create -vserver SVM\_name -role SVM\_Role\_Name -cmddirname "snapmirror show" -access all
- security login role create -vserver SVM\_Name -role SVM\_Role\_Name -cmddirname "snapmirror show-history" -access all
- security login role create -vserver SVM\_name -role SVM\_Role\_Name -cmddirname "snapmirror update" -access all
- security login role create -vserver SVM\_name -role SVM\_Role\_Name -cmddirname "snapmirror update-ls-set" -access all
- security login role create -vserver SVM\_name -role SVM\_Role\_Name -cmddirname "version" -access all
- security login role create -vserver SVM name -role SVM Role Name -cmddirname "volume clone create" -access all
- security login role create -vserver SVM\_name -role SVM\_Role\_Name -cmddirname "volume clone show" -access all
- security login role create -vserver SVM\_name -role SVM\_Role\_Name -cmddirname "volume clone split start" -access all
- security login role create -vserver SVM\_name -role SVM\_Role\_Name -cmddirname "volume clone split stop" -access all
- security login role create -vserver SVM name -role SVM Role Name -cmddirname "volume create" -access all
- security login role create -vserver SVM\_name -role SVM\_Role\_Name -cmddirname "volume destroy" -access all
- security login role create -vserver SVM\_name -role SVM\_Role\_Name -cmddirname "volume file clone create" -access all
- security login role create -vserver SVM\_name -role SVM\_Role\_Name -cmddirname "volume file show-disk-usage" -access all
- security login role create -vserver SVM\_name -role SVM\_Role\_Name -cmddirname "volume modify" -access all
- security login role create -vserver SVM\_name -role SVM\_Role\_Name -cmddirname "volume offline" -access all
- security login role create -vserver SVM\_name -role SVM\_Role\_Name -cmddirname "volume online" -access all
- security login role create -vserver SVM\_name -role SVM\_Role\_Name -cmddirname "volume qtree create" -access all
- security login role create -vserver SVM\_name -role SVM\_Role\_Name -cmddirname "volume qtree delete" -access all
- security login role create -vserver SVM\_name -role SVM\_Role\_Name -cmddirname "volume qtree modify" -access all
- security login role create -vserver SVM\_name -role SVM\_Role\_Name -cmddirname "volume qtree show" -access all
- security login role create -vserver SVM name -role SVM Role Name -cmddirname "volume restrict" -access all
- security login role create -vserver SVM\_name -role SVM\_Role\_Name -cmddirname "volume show" -access all
- security login role create -vserver SVM\_name -role SVM\_Role\_Name -cmddirname "volume snapshot create" -access all
- security login role create -vserver SVM\_name -role SVM\_Role\_Name -cmddirname "volume snapshot delete" -access all
- security login role create -vserver SVM name -role SVM Role Name -cmddirname "volume snapshot modify" -access all
- security login role create -vserver SVM\_name -role SVM\_Role\_Name -cmddirname "volume snapshot rename" -access all
- security login role create -vserver SVM\_name -role SVM\_Role\_Name -cmddirname "volume snapshot restore" -access all
- security login role create -vserver SVM\_name -role SVM\_Role\_Name -cmddirname "volume snapshot restore-file" -access all
- security login role create -vserver SVM name -role SVM Role Name -cmddirname "volume snapshot show" -access all
- security login role create -vserver SVM\_name -role SVM\_Role\_Name -cmddirname "volume unmount" -access all
- security login role create -vserver SVM\_name -role SVM\_Role\_Name -cmddirname "vserver cifs share create" -access all
- security login role create -vserver SVM\_name -role SVM\_Role\_Name -cmddirname "vserver cifs share delete" -access all
- security login role create -vserver SVM\_name -role SVM\_Role\_Name -cmddirname "vserver cifs share show" -access all
- security login role create -vserver SVM name -role SVM Role Name -cmddirname "vserver cifs show" -access all
- security login role create -vserver SVM name -role SVM Role Name -cmddirname "vserver export-policy create" -access all
- security login role create -vserver SVM\_name -role SVM\_Role\_Name -cmddirname "vserver export-policy delete" -access all
- security login role create -vserver SVM name -role SVM Role Name -cmddirname "vserver export-policy rule create" -access all
- security login role create -vserver SVM name -role SVM Role Name -cmddirname "vserver export-policy rule show" -access all
- security login role create -vserver SVM\_name -role SVM\_Role\_Name -cmddirname "vserver export-policy show" -access all
- security login role create -vserver SVM\_Name -role SVM\_Role\_Name -cmddirname

"vserver iscsi connection show" -access all

- security login role create -vserver SVM\_name -role SVM\_Role\_Name -cmddirname "vserver" -access readonly
- security login role create -vserver SVM\_name -role SVM\_Role\_Name -cmddirname "vserver export-policy" -access all
- security login role create -vserver SVM\_name -role SVM\_Role\_Name -cmddirname "vserver iscsi" -access all
- security login role create -vserver SVM\_Name -role SVM\_Role\_Name -cmddirname "volume clone split status" -access all
- security login role create -vserver SVM\_name -role SVM\_Role\_Name -cmddirname "volume managed-feature" -access all

### <span id="page-12-0"></span>最小限の権限で **ONTAP** クラスタロールを作成します

最小限の権限で ONTAP クラスタロールを作成して、 SnapCenter の admin ロールを使 用して ONTAP で処理を実行する必要がないようにする必要があります。ONTAP のいく つかの CLI コマンドを実行して、 ONTAP クラスタロールを作成し、最小限の権限を割 り当てることができます。

• 手順 \*

1. ストレージシステムで、ロールを作成し、そのロールにすべての権限を割り当てます。

security login role create -vserver <cluster name\>- role <role name\> -cmddirname <permission\>

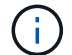

このコマンドは権限ごとに実行する必要があります。

1. ユーザを作成し、そのユーザにロールを割り当てます。

security login create -user <user name\> -vserver <cluster name\> -application ontapi -authmethod password -role <role name\>

2. ユーザのロックを解除します。

security login unlock -user <user name\> -vserver <cluster name\>

#### クラスタロールの作成および権限の割り当てに使用する **ONTAP CLI** コマンド

クラスタロールを作成して権限を割り当てるには、いくつかの ONTAP CLI コマンドを実行する必要がありま す。

- security login role create -vserver Cluster name or cluster name -role Role Name -cmddirname "metrocluster show" -access readonly
- security login role create -vserver Cluster name or cluster name -role Role Name -cmddirname "cluster identity modify" -access all
- security login role create -vserver Cluster\_name -role Role\_Name -cmddirname "cluster identity show" -access all
- security login role create -vserver Cluster name -role Role Name -cmddirname "cluster modify" -access all
- security login role create -vserver Cluster name -role Role Name -cmddirname "cluster peer show" -access all
- security login role create -vserver Cluster name -role Role Name -cmddirname "cluster show" -access all
- security login role create -vserver Cluster name -role Role Name -cmddirname "event generate-autosupport-log" -access all
- security login role create -vserver Cluster name -role Role\_Name -cmddirname "job history show" -access all
- security login role create -vserver Cluster name -role Role Name -cmddirname "job stop" -access all
- security login role create -vserver Cluster name -role Role Name -cmddirname "lun" -access all
- security login role create -vserver Cluster name -role Role Name -cmddirname "lun create" -access all
- security login role create -vserver Cluster name -role Role Name -cmddirname "lun delete" -access all
- security login role create -vserver Cluster name -role Role Name -cmddirname "lun igroup add" -access all
- security login role create -vserver Cluster name -role Role Name -cmddirname "lun igroup create" -access all
- security login role create -vserver Cluster name -role Role Name -cmddirname "lun igroup delete" -access all
- security login role create -vserver Cluster name -role Role Name -cmddirname "lun igroup modify" -access all
- security login role create -vserver Cluster name -role Role Name -cmddirname "lun igroup rename" -access all
- security login role create -vserver Cluster name -role Role Name -cmddirname "lun igroup show" -access all
- security login role create -vserver Cluster name -role Role Name -cmddirname "lun mapping add-reporting-nodes" -access all
- security login role create -vserver Cluster name -role Role Name -cmddirname "lun mapping create" -access all
- security login role create -vserver Cluster name -role Role Name -cmddirname "lun mapping delete" -access all
- security login role create -vserver Cluster name -role Role Name -cmddirname "lun mapping remove-reporting-nodes" -access all
- security login role create -vserver Cluster name -role Role\_Name -cmddirname

"lun mapping show" -access all

- security login role create -vserver Cluster name -role Role Name -cmddirname "lun modify" -access all
- security login role create -vserver Cluster name -role Role Name -cmddirname "lun move-in-volume" -access all
- security login role create -vserver Cluster name -role Role Name -cmddirname "lun offline" -access all
- security login role create -vserver Cluster name -role Role Name -cmddirname "lun online" -access all
- security login role create -vserver Cluster name -role Role Name -cmddirname "lun persistent-reservation clear" -access all
- security login role create -vserver Cluster name -role Role Name -cmddirname "lun resize" -access all
- security login role create -vserver Cluster name -role Role Name -cmddirname "lun serial" -access all
- security login role create -vserver Cluster name -role Role Name -cmddirname "lun show" -access all
- security login role create -vserver Cluster name -role Role Name -cmddirname "network interface create" -access readonly
- security login role create -vserver Cluster name -role Role Name -cmddirname "network interface delete" -access readonly
- security login role create -vserver Cluster name -role Role Name -cmddirname "network interface modify" -access readonly
- security login role create -vserver Cluster name -role Role Name -cmddirname "network interface show" -access readonly
- security login role create -vserver Cluster name -role Role Name -cmddirname "security login" -access readonly
- security login role create -role Role\_Name -cmddirname "snapmirror create" -vserver Cluster name -access all
- security login role create -role Role Name -cmddirname "snapmirror listdestinations" -vserver Cluster name -access all
- security login role create -vserver Cluster name -role Role Name -cmddirname "snapmirror policy add-rule" -access all
- security login role create -vserver Cluster name -role Role Name -cmddirname "snapmirror policy create" -access all
- security login role create -vserver Cluster name -role Role Name -cmddirname "snapmirror policy delete" -access all
- security login role create -vserver Cluster\_name -role Role\_Name -cmddirname "snapmirror policy modify" -access all
- security login role create -vserver Cluster name -role Role Name -cmddirname "snapmirror policy modify-rule" -access all
- security login role create -vserver Cluster name -role Role Name -cmddirname "snapmirror policy remove-rule" -access all
- security login role create -vserver Cluster\_name -role Role\_Name -cmddirname "snapmirror policy show" -access all
- security login role create -vserver Cluster name -role Role Name -cmddirname "snapmirror restore" -access all
- security login role create -vserver Cluster name -role Role Name -cmddirname "snapmirror show" -access all
- security login role create -vserver Cluster name -role Role Name -cmddirname "snapmirror show-history" -access all
- security login role create -vserver Cluster name -role Role Name -cmddirname "snapmirror update" -access all
- security login role create -vserver Cluster name -role Role Name -cmddirname "snapmirror update-ls-set" -access all
- security login role create -vserver Cluster name -role Role Name -cmddirname "system license add" -access all
- security login role create -vserver Cluster name -role Role Name -cmddirname "system license clean-up" -access all
- security login role create -vserver Cluster name -role Role Name -cmddirname "system license delete" -access all
- security login role create -vserver Cluster name -role Role Name -cmddirname "system license show" -access all
- security login role create -vserver Cluster name -role Role Name -cmddirname "system license status show" -access all
- security login role create -vserver Cluster name -role Role Name -cmddirname "system node modify" -access all
- security login role create -vserver Cluster name -role Role Name -cmddirname "system node show" -access all
- security login role create -vserver Cluster name -role Role Name -cmddirname "system status show" -access all
- security login role create -vserver Cluster name -role Role Name -cmddirname "version" -access all
- security login role create -vserver Cluster name -role Role Name -cmddirname "volume clone create" -access all
- security login role create -vserver Cluster name -role Role Name -cmddirname "volume clone show" -access all
- security login role create -vserver Cluster name -role Role Name -cmddirname "volume clone split start" -access all
- security login role create -vserver Cluster\_name -role Role\_Name -cmddirname "volume clone split stop" -access all
- security login role create -vserver Cluster name -role Role Name -cmddirname

"volume create" -access all

- security login role create -vserver Cluster name -role Role Name -cmddirname "volume destroy" -access all
- security login role create -vserver Cluster name -role Role Name -cmddirname "volume file clone create" -access all
- security login role create -vserver Cluster name -role Role Name -cmddirname "volume file show-disk-usage" -access all
- security login role create -vserver Cluster name -role Role Name -cmddirname "volume modify" -access all
- security login role create -vserver Cluster name -role Role Name -cmddirname "volume offline" -access all
- security login role create -vserver Cluster name -role Role Name -cmddirname "volume online" -access all
- security login role create -vserver Cluster name -role Role Name -cmddirname "volume qtree create" -access all
- security login role create -vserver Cluster name -role Role Name -cmddirname "volume qtree delete" -access all
- security login role create -vserver Cluster name -role Role Name -cmddirname "volume qtree modify" -access all
- security login role create -vserver Cluster name -role Role Name -cmddirname "volume qtree show" -access all
- security login role create -vserver Cluster name -role Role Name -cmddirname "volume restrict" -access all
- security login role create -vserver Cluster name -role Role Name -cmddirname "volume show" -access all
- security login role create -vserver Cluster name -role Role Name -cmddirname "volume snapshot create" -access all
- security login role create -vserver Cluster name -role Role Name -cmddirname "volume snapshot delete" -access all
- security login role create -vserver Cluster name -role Role Name -cmddirname "volume snapshot modify" -access all
- security login role create -vserver Cluster name -role Role Name -cmddirname "volume snapshot promote" -access all
- security login role create -vserver Cluster name -role Role Name -cmddirname "volume snapshot rename" -access all
- security login role create -vserver Cluster name -role Role Name -cmddirname "volume snapshot restore" -access all
- security login role create -vserver Cluster name -role Role Name -cmddirname "volume snapshot restore-file" -access all
- security login role create -vserver Cluster name -role Role Name -cmddirname "volume snapshot show" -access all
- security login role create -vserver Cluster name -role Role Name -cmddirname "volume unmount" -access all
- security login role create -vserver Cluster name -role Role Name -cmddirname "vserver" -access all
- security login role create -vserver Cluster name -role Role Name -cmddirname "vserver cifs create" -access all
- security login role create -vserver Cluster name -role Role Name -cmddirname "vserver cifs delete" -access all
- security login role create -vserver Cluster name -role Role Name -cmddirname "vserver cifs modify" -access all
- security login role create -vserver Cluster name -role Role Name -cmddirname "vserver cifs share modify" -access all
- security login role create -vserver Cluster name -role Role Name -cmddirname "vserver cifs share create" -access all
- security login role create -vserver Cluster name -role Role Name -cmddirname "vserver cifs share delete" -access all
- security login role create -vserver Cluster name -role Role Name -cmddirname "vserver cifs share modify" -access all
- security login role create -vserver Cluster name -role Role Name -cmddirname "vserver cifs share show" -access all
- security login role create -vserver Cluster name -role Role Name -cmddirname "vserver cifs show" -access all
- security login role create -vserver Cluster name -role Role Name -cmddirname "vserver create" -access all
- security login role create -vserver Cluster name -role Role Name -cmddirname "vserver export-policy create" -access all
- security login role create -vserver Cluster name -role Role Name -cmddirname "vserver export-policy delete" -access all
- security login role create -vserver Cluster name -role Role Name -cmddirname "vserver export-policy rule create" -access all
- security login role create -vserver Cluster name -role Role Name -cmddirname "vserver export-policy rule delete" -access all
- security login role create -vserver Cluster name -role Role Name -cmddirname "vserver export-policy rule modify" -access all
- security login role create -vserver Cluster name -role Role Name -cmddirname "vserver export-policy rule show" -access all
- security login role create -vserver Cluster name -role Role Name -cmddirname "vserver export-policy show" -access all
- security login role create -vserver Cluster name -role Role Name -cmddirname "vserver iscsi connection show" -access all
- security login role create -vserver Cluster name -role Role Name -cmddirname

"vserver modify" -access all

• security login role create -vserver Cluster name -role Role Name -cmddirname "vserver show" -access all

### <span id="page-18-0"></span>**Active Directory** の読み取り権限を有効にするように **IIS** アプ リケーションプールを設定します

SnapCenter の Active Directory 読み取り権限を有効にする必要がある場合は、 Windows Server でインターネットインフォメーションサービス (IIS) を構成して、カスタムのア プリケーションプールアカウントを作成できます。

- 手順 \*
	- 1. SnapCenter がインストールされている Windows サーバーで IIS マネージャーを開きます。
	- 2. 左側のナビゲーションペインで、 \* アプリケーションプール \* をクリックします。
	- 3. [ アプリケーションプール] リストで [ SnapCenter ] を選択し、 [ アクション] ペインで [ \* 詳細設定 \* ] をクリックします。
	- 4. [ID] を選択し、 [\*…] をクリックして SnapCenter アプリケーションプール ID を編集します。
	- 5. [ カスタムアカウント ] フィールドに、 Active Directory の読み取り権限を持つドメインユーザーまた はドメイン管理者アカウント名を入力します。
	- 6. [OK] をクリックします。

カスタムアカウントは、 SnapCenter アプリケーションプールに組み込まれている ApplicationPoolIdentity アカウントに代わるものです。

Copyright © 2024 NetApp, Inc. All Rights Reserved. Printed in the U.S.このドキュメントは著作権によって保 護されています。著作権所有者の書面による事前承諾がある場合を除き、画像媒体、電子媒体、および写真複 写、記録媒体、テープ媒体、電子検索システムへの組み込みを含む機械媒体など、いかなる形式および方法に よる複製も禁止します。

ネットアップの著作物から派生したソフトウェアは、次に示す使用許諾条項および免責条項の対象となりま す。

このソフトウェアは、ネットアップによって「現状のまま」提供されています。ネットアップは明示的な保 証、または商品性および特定目的に対する適合性の暗示的保証を含み、かつこれに限定されないいかなる暗示 的な保証も行いません。ネットアップは、代替品または代替サービスの調達、使用不能、データ損失、利益損 失、業務中断を含み、かつこれに限定されない、このソフトウェアの使用により生じたすべての直接的損害、 間接的損害、偶発的損害、特別損害、懲罰的損害、必然的損害の発生に対して、損失の発生の可能性が通知さ れていたとしても、その発生理由、根拠とする責任論、契約の有無、厳格責任、不法行為(過失またはそうで ない場合を含む)にかかわらず、一切の責任を負いません。

ネットアップは、ここに記載されているすべての製品に対する変更を随時、予告なく行う権利を保有します。 ネットアップによる明示的な書面による合意がある場合を除き、ここに記載されている製品の使用により生じ る責任および義務に対して、ネットアップは責任を負いません。この製品の使用または購入は、ネットアップ の特許権、商標権、または他の知的所有権に基づくライセンスの供与とはみなされません。

このマニュアルに記載されている製品は、1つ以上の米国特許、その他の国の特許、および出願中の特許によ って保護されている場合があります。

権利の制限について:政府による使用、複製、開示は、DFARS 252.227-7013(2014年2月)およびFAR 5252.227-19(2007年12月)のRights in Technical Data -Noncommercial Items(技術データ - 非商用品目に関 する諸権利)条項の(b)(3)項、に規定された制限が適用されます。

本書に含まれるデータは商用製品および / または商用サービス(FAR 2.101の定義に基づく)に関係し、デー タの所有権はNetApp, Inc.にあります。本契約に基づき提供されるすべてのネットアップの技術データおよび コンピュータ ソフトウェアは、商用目的であり、私費のみで開発されたものです。米国政府は本データに対 し、非独占的かつ移転およびサブライセンス不可で、全世界を対象とする取り消し不能の制限付き使用権を有 し、本データの提供の根拠となった米国政府契約に関連し、当該契約の裏付けとする場合にのみ本データを使 用できます。前述の場合を除き、NetApp, Inc.の書面による許可を事前に得ることなく、本データを使用、開 示、転載、改変するほか、上演または展示することはできません。国防総省にかかる米国政府のデータ使用権 については、DFARS 252.227-7015(b)項(2014年2月)で定められた権利のみが認められます。

#### 商標に関する情報

NetApp、NetAppのロゴ、<http://www.netapp.com/TM>に記載されているマークは、NetApp, Inc.の商標です。そ の他の会社名と製品名は、それを所有する各社の商標である場合があります。